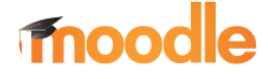

# GLOBALE GRUPPE(N)

#### Hinweis:

- Voraussetzung für die Verwendung der folgenden Funktionen ist,
	- dass Sie ein Benutzerkonto,
	- und ein Kurs gewählt wurde
	- Berechtigung (Manager, Kursverwalter)

### Globale Gruppe anlegen

- → Werden Gruppen vom Manager angelegt, können diese für "untergeordnete" Kurse verwendet werden (werden vererbt)
- 1. Navigation zum Kurs über: Startseite → "Kursbereiche" → Schulart … zum "gewünschten" Kurs
- 2. Nachdem ein Kurs ausgewählt wurde,
	- Klick auf das Zahnrad (damit Menü eingeblendet wird)
	- Menüpunkt "Globale Gruppen" auswählen

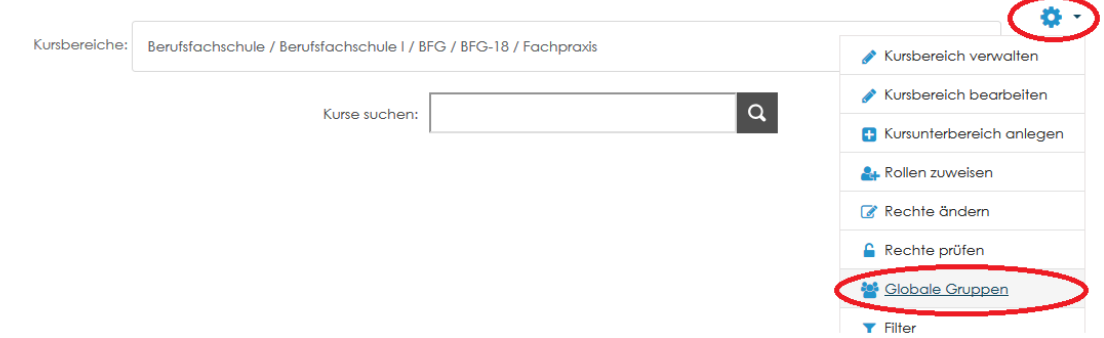

- 3. In dem neu geöffneten Fenster "Neue globale Gruppe anlegen" wählen
	- Name für Gruppe vergeben (z.B. Klassenname lt. Klassenbuch)
	- Globale Gruppen-ID (gleichlautend wie Name)
	- neue Gruppe "Sichtbar" aktivieren
	- Wichtig: **Änderungen speichern**

#### Neue globale Gruppe anlegen

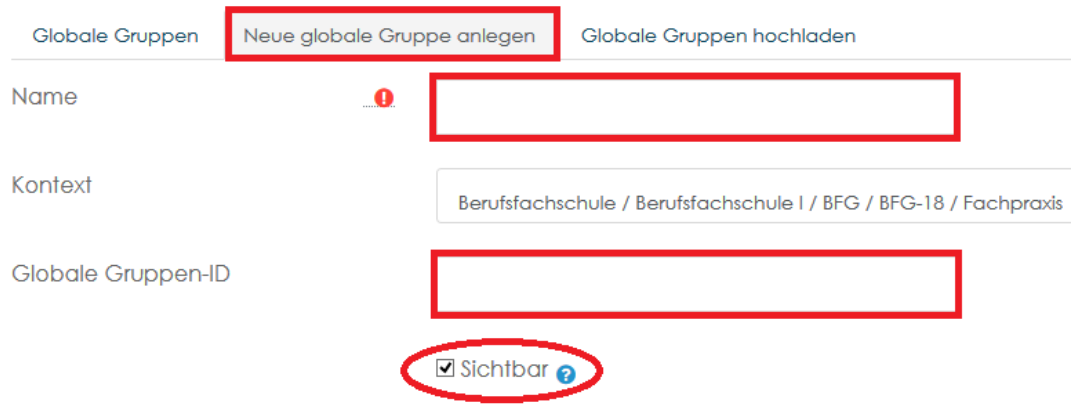

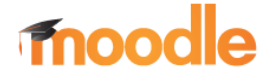

## GLOBALE GRUPPE(N)

- 4. Nachdem die neue Gruppe erzeugt wurde, müssen ihr noch Benutzer hinzugefügt werden
	- Gruppe auswählen
	- Menü "Zuordnen" anklicken

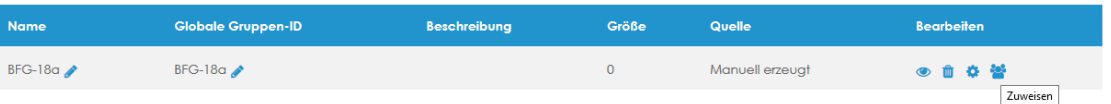

- 5. Benutzer auswählen (ggf. Suchen verwenden)
	- mit "Hinzufügen den Benutzer der Gruppe ergänzen
	- wurde ein falscher Benutzer gewählt, kann dieser nachdem er angeklickt wurde mit "Löschen" aus der Gruppe entfernt werden.

Wenn Nutzer/innen aus einer globalen Gruppe entfernt werden, könnten diese Nutzer/innen aus diversen Kursen abgemeldet werden. Dabei werden alle Nutzereinstellungen, Bewertungen, Gruppenzugehörigkeiten und weitere Nutzerinformationen in den betroffenen Kursen gelöscht.

### Globale Gruppe entfernen

 Wird eine manuell erstellte Gruppe nicht mehr benötigt, kann diese gelöscht werden.

 "Vererbte" Gruppen können nur von einem Manager oder Administrator gelöscht werden.

- 1. Navigation zum Kurs über: Startseite → "Kursbereiche" → Schulart … zum "gewünschten" Kurs
- 2. Nachdem ein Kurs ausgewählt wurde,
	- Klick auf das Zahnrad (damit Menü eingeblendet wird)
	- Menüpunkt "Globale Gruppen" auswählen

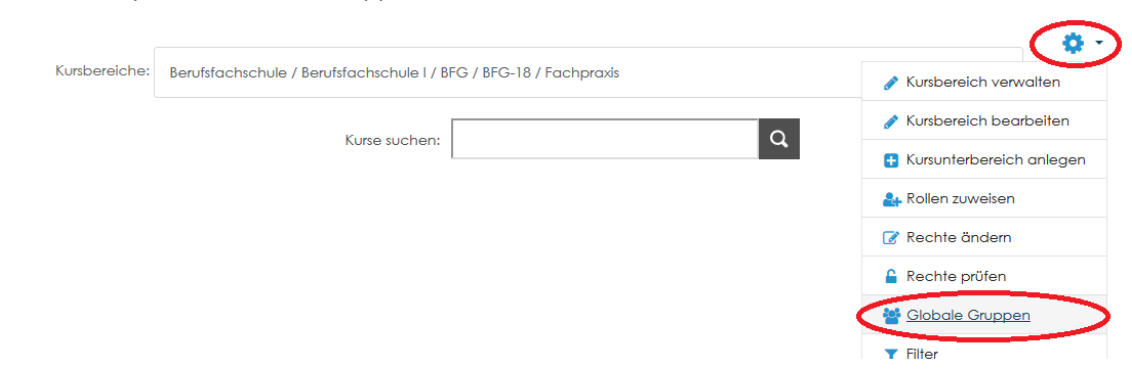

3. Gruppe auswählen, anschl. mit Papierkorb-Icon Gruppe entfernen.

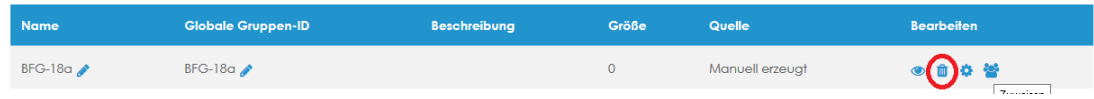

Wenn Nutzer/innen aus einer globalen Gruppe entfernt werden, könnten diese Nutzer/innen aus diversen Kursen abgemeldet werden. Dabei werden alle Nutzereinstellungen, Bewertungen, Gruppenzugehörigkeiten und weitere Nutzerinformationen in den betroffenen Kursen gelöscht.